## **Руководство по эксплуатации Nokia X2-02**

**Содержание**

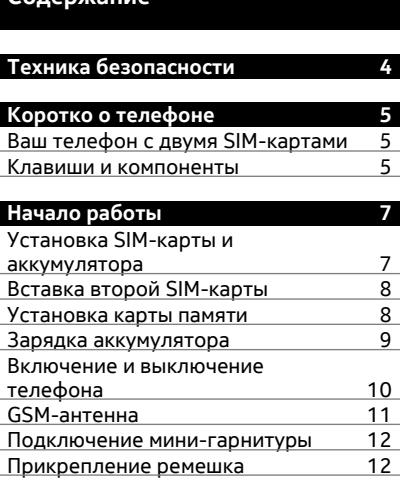

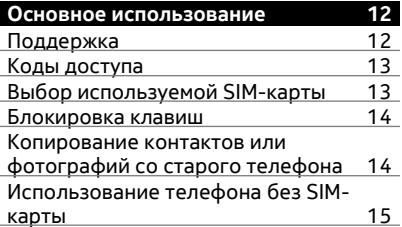

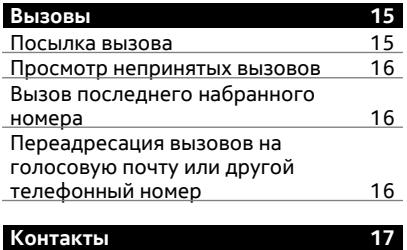

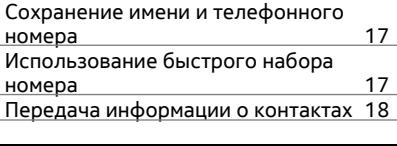

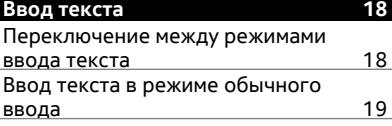

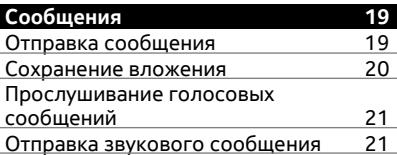

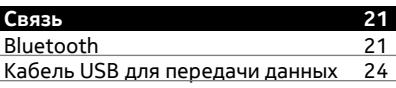

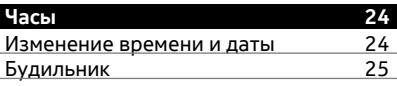

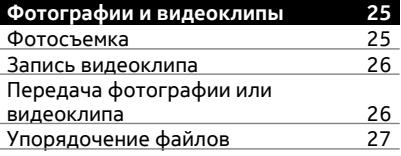

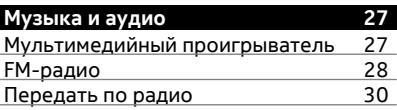

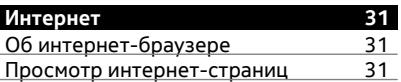

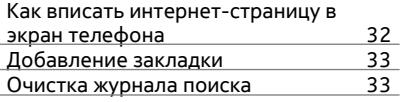

# **[Управление](#page-32-0) телефоном 33**

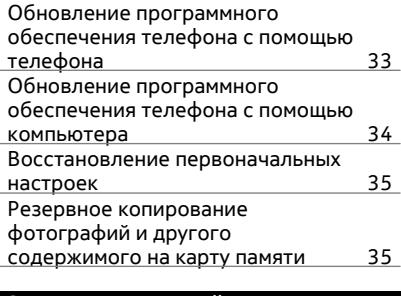

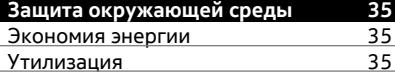

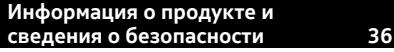

**[Алфавитный](#page-42-0) указатель 43**

## <span id="page-3-0"></span>**Техника безопасности**

Ознакомьтесь с перечисленными ниже правилами техники безопасности. Нарушение этих правил может быть опасным или незаконным. Дополнительная информация приведена в полном руководстве по эксплуатации.

## **ВЫКЛЮЧАЙТЕ В МЕСТАХ, ГДЕ ИСПОЛЬЗОВАНИЕ ЗАПРЕЩЕНО**

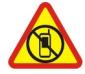

Выключайте устройство в местах, где его использование запрещено, опасно либо может вызвать помехи, например в самолете, в больницах или рядом с медицинским оборудованием, в местах хранения топлива, химических веществ или взрывоопасных материалов. Следуйте всем инструкциям в местах с ограничениями на использование..

## **БЕЗОПАСНОСТЬ ДОРОЖНОГО ДВИЖЕНИЯ - ПРЕЖДЕ ВСЕГО**

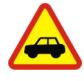

Строго соблюдайте местное законодательство. Не держите в руке мобильное устройство за рулем движущегося автомобиля. Помните о том, что безопасность дорожного движения имеет первостепенное значение!

## **РАДИОПОМЕХИ**

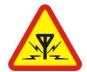

Любые мобильные устройства подвержены воздействию радиопомех, которые могут ухудшить качество связи.

## **ОБРАЩАЙТЕСЬ ТОЛЬКО К КВАЛИФИЦИРОВАННЫМ СПЕЦИАЛИСТАМ**

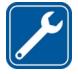

Работы по настройке и ремонту изделия должны проводить только квалифицированные специалисты.

## **АККУМУЛЯТОРЫ, ЗАРЯДНЫЕ УСТРОЙСТВА И ДРУГИЕ АКСЕССУАРЫ**

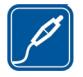

Используйте только совместимые зарядные устройства и аксессуары, рекомендованные корпорацией Nokia для данного устройства. Не подключайте несовместимые устройства.

## **ЗАЩИТА УСТРОЙСТВА ОТ ВЛАГИ**

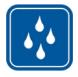

Данное устройство не является водонепроницаемым. Оберегайте его от попадания влаги.

## **ЗАЩИТА СЛУХА**

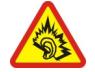

Используйте мини-гарнитуру при умеренной громкости и не подносите устройство к уху при включенном громкоговорителе.

## <span id="page-4-0"></span>**Коротко о телефоне**

#### **Ваш телефон с двумя SIM-картами**

Вы можете вставить две SIM-карты.

#### **Некоторые преимущества телефона с двумя SIM-картами**

- При использовании услуг от различных поставщиков вы можете делать сохранения.
- Используйте один телефонный номер для личных вызовов и другой для работы, но используйте только один телефон.
- Можно избежать проблем с покрытием сети.

Обе SIM-карты могут быть доступны одновременно, когда телефон не используется, но если одна из них активна, например, при совершении вызова, отправке или приеме сообщения либо при передаче данных, то вторая карта будет недоступна.

Если SIM-карта не установлена в держатель SIM, с помощью этого телефона можно совершать звонки только на номера служб экстренной помощи.

Некоторые функции и услуги оператора доступны только в том случае, если SIMкарта находится во внутреннем держателе SIM-карт.

GPRS-соединение не может быть открыто в фоновом режиме. Если приложение использует GPRS-соединение, при переходе к главному экрану, другому приложению, меню или другому окну, соединение закрывается автоматически.

#### **Клавиши и компоненты**

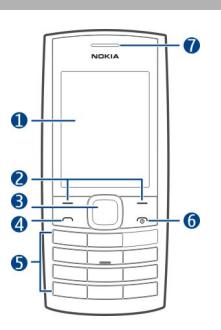

**1** Дисплей

**2** Клавиши выбора

- Клавиша Navi™ (клавиша прокрутки)
- Клавиша вызова
- Клавиатура
- Клавиша разъединения/включения
- Динамик

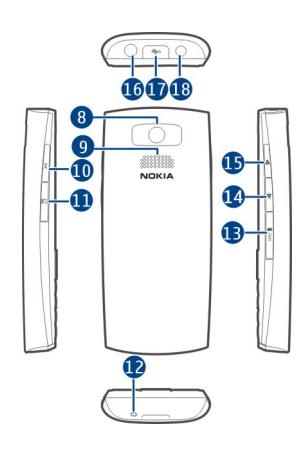

- Объектив камеры
- Громкоговоритель
- Мультимедийная клавиша
- Разъем карты памяти
- Отверстие для ремешка
- Гнездо SIM-карты (SIM2)
- Клавиша уменьшения громкости
- Клавиша увеличения громкости
- Разъем для подключения гарнитуры/аудио- и видеоразъем Nokia (3,5 мм)
- Разъем Micro-USB
- Разъем для подключения зарядного устройства

#### **Функции кнопки мультимедиа**

- Чтобы открыть мультимедийный проигрыватель или радио, на главном экране нажмите и удерживайте кнопку мультимедиа. Откроется последнее использованное приложение.
- Если мультимедийный проигрыватель или радио уже открыты в фоновом режиме, нажмите кнопку мультимедиа.

## <span id="page-6-0"></span>**Начало работы**

## **Установка SIM-карты и аккумулятора**

Телефон необходимо использовать с аккумулятором BL-5C. Рекомендуется использовать только фирменные аккумуляторы Nokia.

Если нужно использовать только одну SIM-карту, вставьте ее во внутренний держатель SIM-карты.

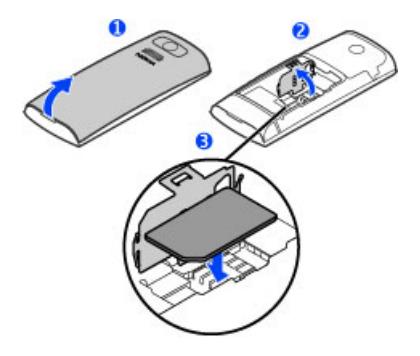

- 1 Поместите палец на выемку в нижней части телефона и аккуратно приподнимите и снимите заднюю панель (1).
- 2 Если аккумулятор вставлен, извлеките его.
- 3 Откройте держатель SIM-карты (2) и вставьте SIM-карту (3). Убедитесь в том, что карта повернута контактами вниз.

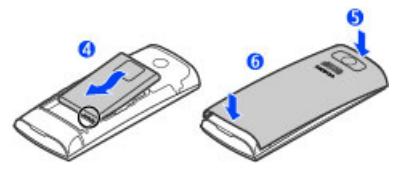

4 Выровняйте контакты аккумулятора по отношению к аккумуляторному отсеку и установите аккумулятор (4). Для того, чтобы установить заднюю панель, расположите защелки в направлении соответствующих пазов (5) нажмите до щелчка (6).

## <span id="page-7-0"></span>**Вставка второй SIM-карты**

Есть вторая SIM-карта, но Вы хотите продолжить пользоваться своей основной SIM-картой? Вы можете вставить или извлечь вторую SIM-карту без отключения телефона.

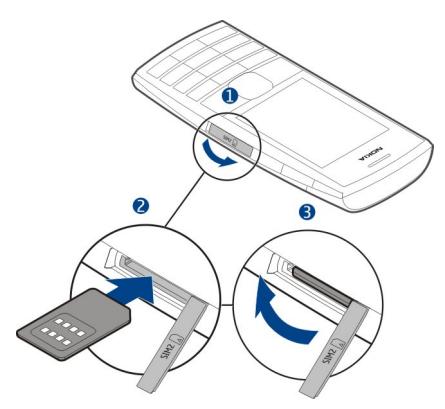

- 1 Откройте крышку внешнего гнезда SIM-карты (1) с отметкой SIM 2.
- 2 Установите SIM-карту (2). Убедитесь в том, что область контактов карты обращена вверх. Нажмите на карту, чтобы она зафиксировалась. Закройте крышку (3).

#### **Установка карты памяти**

Используйте только совместимые карты памяти, рекомендованные корпорацией Nokia для данного устройства. Использование несовместимых карт памяти может привести к повреждению самой карты и устройства, а также порче информации, записанной на карте памяти.

Данный телефон поддерживает карты памяти емкостью до 32 Гб.

<span id="page-8-0"></span>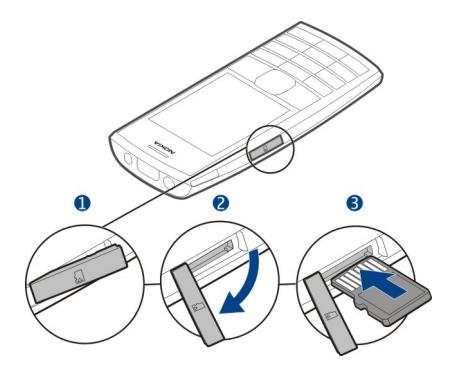

- 1 Откройте крышку гнезда карты памяти (1, 2).
- 2 Убедитесь в том, что область контактов карты обращена вверх. Нажмите на карту, чтобы она зафиксировалась (3).
- 3 Закройте панель.

### **Извлечение карты памяти**

**Важное замечание:** Не извлекайте карту памяти в то время, когда она используется приложением. Это может привести к повреждению карты памяти и устройства, а также уничтожению информации на карте.

Карту памяти можно извлечь или заменить без отключения телефона.

- 1 Откройте крышку разъема для карты памяти.
- 2 Протолкните карту внутрь, чтобы разблокировать ее, затем извлеките карту.
- 3 Закройте панель.

### **Зарядка аккумулятора**

Аккумулятор поставляется частично заряженным, однако перед первым включением телефона может потребоваться перезарядка аккумулятора. При отображении индикатора низкого заряда выполните следующие действия:

<span id="page-9-0"></span>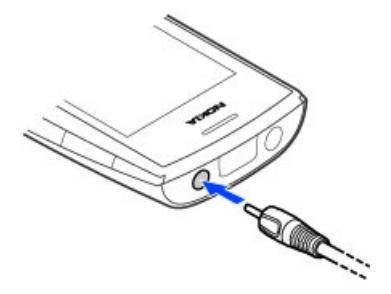

- 1 Включите зарядное устройство в розетку сети питания.
- 2 Подключите зарядное устройство к телефону.
- 3 После отображения индикатора полного заряда отсоедините зарядное устройство от телефона, а затем отключите его от розетки.

Необязательно заряжать аккумулятор в течение определенного времени. Телефоном можно пользоваться во время зарядки.

Если аккумулятор полностью разряжен, то до появления на дисплее индикатора уровня заряда или до того, как телефон можно будет использовать для звонков, может пройти несколько минут.

Если аккумулятор длительное время не использовался, перед началом зарядки, возможно, потребуется подключить зарядное устройство, затем отключить и вновь подключить его.

#### **Включение и выключение телефона**

Нажмите и удерживайте нажатой клавишу включения  $\bigcap$ .

<span id="page-10-0"></span>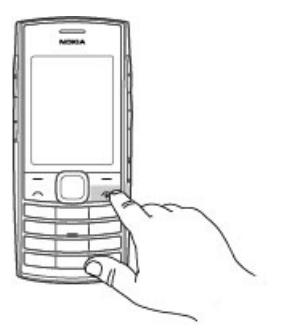

Может выводиться запрос на получение параметров конфигурации от поставщика услуг. Дополнительную информацию об этой услуге сети можно получить у поставщика услуг сети.

#### **GSM-антенна**

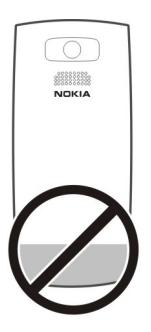

На рисунке область GSM-антенны обозначена серым цветом.

Не следует без необходимости прикасаться к антенне во время ее использования. Прикосновение к антеннам ухудшает качество связи и может привести к сокращению времени работы от аккумулятора из-за повышения мощности излучаемого сигнала.

#### <span id="page-11-0"></span>**Подключение мини-гарнитуры**

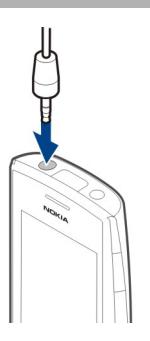

Не подключайте аппаратуру, которая формирует выходной сигнал, поскольку в результате устройство может оказаться повреждено. Не подключайте источники напряжения к разъему AV Nokia. При подключении к разъему AV Nokia внешнего устройства или минигарнитуры, отличных от рекомендованных корпорацией Nokia для данного устройства, уделите особое внимание уровню громкости.

## **Прикрепление ремешка**

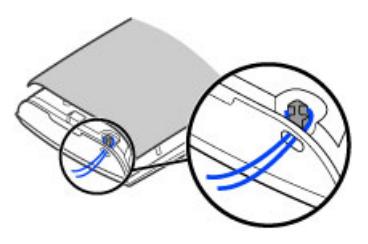

Ремешки могут продаваться отдельно.

## **Основное использование**

### **Поддержка**

Если Вы хотите больше узнать об использовании телефона или не уверены в назначении некоторых функций телефона, внимательно прочитайте руководство.

При наличии проблемы выполните одно из следующих действий:

- <span id="page-12-0"></span>• Перезагрузите телефон. Выключите телефон и извлеките аккумулятор. Примерно через минуту установите аккумулятор на место и включите телефон.
- Обновление программного обеспечения телефона
- Восстановите заводские настройки.

Если решить проблему не удалось, обратитесь в компанию Nokia за информацией о возможности ремонта. Посетите [www.nokia.com/repair.](http://www.nokia.com/repair) Перед отправкой телефона в ремонт обязательно сделайте резервную копию данных, поскольку все персональные данные, хранящиеся в памяти телефона, могут быть удалены.

#### **Коды доступа**

Защитный код предназначен для защиты телефона от несанкционированного использования. Можно создать и изменить код, а также настроить функцию отображения запроса на ввод кода. Храните код в надежном и безопасном месте отдельно от телефона. Если Вы забыли код и телефон заблокирован, потребуется обслуживание телефона. Может потребоваться дополнительная плата, кроме того, возможно удаление Ваших данных с телефона. За дополнительной информацией обратитесь в информационный центр Nokia Care или к уполномоченному дилеру.

Код PIN, предоставляемый с SIM-картой, защищает карту от несанкционированного использования. Код PIN2, предоставляемый с некоторыми SIM-картами, необходим для доступа к определенным услугам. В случае неправильного ввода кода PIN или PIN2 три раза подряд потребуется ввести код PUK или PUK2. При их отсутствии обращайтесь к поставщику услуг.

PIN-код модуля требуется для доступа к информации в защитном модуле SIMкарты. PIN-код подписи может потребоваться для цифровой подписи. Пароль запрета вызовов необходим при использовании услуги запрета вызовов.

Для настройки параметров защиты и использования кодов доступа в телефоне выберите **Меню** > **Параметры** > **Защита**.

### **Выбор используемой SIM-карты**

Вы можете выбрать SIM-карту, которая будет использоваться для исходящих вызовов и сообщений. Давайте SIM-картам названия, чтобы быстро видеть, например, какая SIM-карта предназначена для работы, а какая для личного пользования.

Выберите **Меню** > **Диспетч. SIM**.

Выберите **SIM1** или **SIM2**. Предпочтительная SIM-карта используется по умолчанию для всех исходящих соединений, например для выполнения вызовов или отправки сообщений.

<span id="page-13-0"></span>Чтобы перед выполнением вызова, отправкой текстового сообщения или выполнением другой операции появлялся запрос на выбор SIM-карты, выберите **Всегда спраш.**.

#### **Переименование SIM-карты**

Выберите **Функции** > **Переименовать**.

**Совет.** Для быстрого выбора SIM-карты на главном экране нажмите и удерживайте **\***.

#### **Блокировка клавиш**

Чтобы избежать случайной отправки вызова, когда телефон находится в кармане или сумке, заблокируйте клавиатуру.

Выберите **Меню**, а затем нажмите **\***.

### **Снятие блокировки клавиш**

Выберите **Сн. блок.** и нажмите **\***.

#### **Автоматическая блокировка клавиш**

- 1 Выберите **Меню** > **Параметры** и **Устройство** > **Автоблокир. клав.** > **Вкл.**.
- 2 Укажите период времени, по завершении которого включается автоматическая блокировка клавиатуры.

#### **Копирование контактов или фотографий со старого телефона**

Хотите скопировать содержимое с предыдущего совместимого телефона Nokia и быстро начать пользоваться новым телефоном? Вы можете бесплатно скопировать контакты, записи календаря, фотографии и другое содержимое на свой новый телефон.

<span id="page-14-0"></span>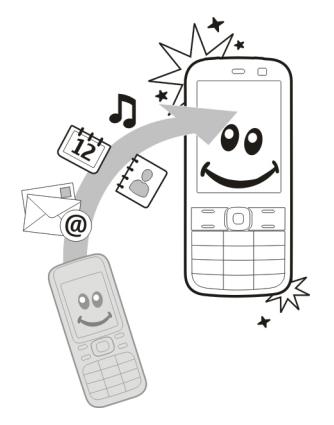

- 1 Включите функцию Bluetooth на обоих телефонах. Выберите **Меню** > **Параметры** > **Подкл.устройств** > **Bluetooth**.
- 2 Выберите **Меню** > **Параметры** > **Синхр. и р.копир.**.
- 3 Выберите **Замена телеф.** > **Скопир. сюда**.
- 4 Выберите содержимое, которое необходимо скопировать, и **Готово**.
- 5 Выберите предыдущий телефон из списка.
- 6 Если другой телефон потребует код доступа, введите код доступа. Код доступа, который можно задать самостоятельно, необходимо ввести на обоих телефонах. На некоторых телефонах коды доступа являются неизменяемыми. Для получения подробной информации см. руководство по эксплуатации другого телефона.

Код доступа действителен только для текущего подключения.

7 Если появится запрос, разрешите подключение и копирование.

#### **Использование телефона без SIM-карты**

Ваши дети хотят поиграть с телефоном, но Вы боитесь, что они случайно комунибудь позвонят? Некоторые функции телефона, например игры и календарь, можно использовать без установленной SIM-карты. Функции, выделенные серым цветом в меню, использовать нельзя.

#### **Вызовы**

**Посылка вызова**

<span id="page-15-0"></span>Введите номер телефона. 1

Чтобы удалить цифру, выберите **Очистить**.

Для выполнения международного вызова дважды нажмите **\*** для ввода символа «+» (заменяющего код доступа к международной связи), затем введите код страны, код города (если нужно, опустите начальный 0) и номер телефона.

- 2 Нажмите клавишу вызова.
- 3 Если появится запрос, выберите нужную SIM-карту.
- 4 Для завершения вызова нажмите клавишу разъединения.

При поступлении вызова будет показана используемая SIM-карта.

#### **Просмотр непринятых вызовов**

Хотите узнать, кто вам звонил?

На главном экране выберите **Обзор**. Будет показано имя звонившего абонента, если оно сохранено списке контактов.

Информация о пропущенных и принятых вызовах сохраняется в журнале только в том случае, если это поддерживается сетью и если телефон включен и находится в зоне действия сети.

#### **Повторный вызов контакта или номера**

Перейдите к контакту или номеру и нажмите клавишу вызова.

#### **Последующий просмотр непринятых вызовов**

Выберите **Меню** > **Контакты** > **Журнал** и **Неприн. вызовы**.

#### **Вызов последнего набранного номера**

Пытаетесь до кого-то дозвониться, но он не отвечает? Существует простой способ повторного дозвона.

- 1 На главном экране нажмите клавишу вызова.
- 2 Перейдите к номеру и нажмите клавишу вызова.

Если появится запрос, выберите нужную SIM-карту.

#### **Переадресация вызовов на голосовую почту или другой телефонный номер**

Если нет возможности ответить на вызовы, можно выполнить их переадресацию.

Переадресация вызовов является услугой сети.

1 Выберите **Меню** > **Параметры** > **Вызовы** > **Переадресация**.

- <span id="page-16-0"></span>2 Выберите нужную SIM-карту.
- 3 Выберите условие переадресации входящих вызовов:

**Все голос. вызовы** — Переадресация всех входящих голосовых вызовов.

**Если занято** — Переадресация голосовых вызовов, если занято.

**Если нет ответа** — Переадресация голосовых вызовов, только если не было ответа.

**Если вне сети** — Переадресация голосовых вызовов, если телефон выключен или временно находится вне зоны обслуживания сети.

**Если нет доступа** — Переадресация голосовых вызовов, если не было ответа либо телефон занят, выключен или находится вне зоны обслуживания сети.

- 4 Выберите **Активировать** > **На голосовую почту** или **На другой номер**.
- 5 Если выбрано **Если нет ответа** или **Если нет доступа**, задайте период времени, по окончании которого вызов будет переадресован.

## **Контакты**

#### **Сохранение имени и телефонного номера**

Выберите **Меню** > **Контакты**.

Выберите **Добавить новую**.

Если появится запрос, выберите место сохранения контакта.

#### **Добавление или изменение информации о контакте**

- 1 Выберите **Имена** и контакт.
- 2 Выберите **Функции** > **Добавить информ.**.

**Совет.** Чтобы добавить мелодию звонка или изображение для контакта, выберите нужный контакт, а затем выберите **Функции** > **Добавить информ.** > **Мультимедиа**.

#### **Использование быстрого набора номера**

Можно быстро выполнить вызов друзей и родных, если назначить наиболее часто используемые телефонные номера цифровым клавишам телефона.

Быстрый набор может использоваться только для контактов, хранящихся на телефоне или SIM-карте во внутреннем держателе SIM-карты.

Выберите **Меню** > **Контакты** > **Дополнительно** > **Быстрый набор**.

### <span id="page-17-0"></span>**Назначение телефонного номера цифровой клавише**

- 1 Перейдите к нужной цифровой клавише и выберите **Задать**. Клавиша 1 зарезервирована для голосовой почты.
- 2 Введите номер или выполните поиск контакта.

### **Удаление или изменение телефонного номера, назначенного цифровой клавише**

Перейдите к нужной цифровой клавише и выберите **Функции** > **Удалить** или **Измен.**

### **Посылка вызова**

В режиме главного экрана нажмите и удерживайте нажатой цифровую клавишу.

## **Отключение быстрого набора номера**

Выберите **Меню** > **Параметры** и **Вызовы** > **Быстрый набор**.

#### **Передача информации о контактах**

Хотите передать свой телефонный номер или адрес электронной почты человеку, которого только что встретили? Добавьте свою контактную информацию в список контактов и отправьте этому человеку визитную карточку.

Выберите **Меню** > **Контакты** и **Имена**.

- 1 Выберите запись в списке контактов, содержащую информацию о вас.
- 2 Выберите **Функции** > **Дополнительно** > **Визитка** и тип передачи.

### **Сохранение принятой визитной карточки**

Выберите **Обзор** > **Сохран.**.

## **Ввод текста**

#### **Переключение между режимами ввода текста**

Во время ввода текста можно использовать обычный  $\setminus$  или интеллектуальный ввод текста.

Аһс, аһс и ДРС указывают индикатор регистра. 123 означает, что включен режим ввода цифр.

### **Переключение между способами ввода текста**

Выберите **Функции** > **Интеллект. ввод**. Режим интеллектуального ввода текста предусмотрен не для всех языков.

#### <span id="page-18-0"></span>**Переключение между регистрами**

Выберите **#**.

# **Переключение между режимом ввода букв и режимом ввода цифр**

Выберите и удерживайте клавишу **#**.

#### **Установка языка ввода**

Выберите **Функции** > **Язык ввода**.

#### **Ввод текста в режиме обычного ввода**

- 1 Нажимайте цифровую клавишу (2–9) до тех пор, пока на дисплее не отобразится требуемая буква.
- 2 Введите следующий символ. Если он находится на этой же клавише, дождитесь появления курсора или переместите курсор.

Набор символов зависит от языка, выбранного для ввода текста.

#### **Перемещение курсора**

Выполните прокрутку влево или вправо.

#### **Вставка распространенных пунктуационных знаков**

Нажмите **1** несколько раз.

#### **Вставка специальных символов**

Нажмите **\*** и выберите необходимый символ.

#### **Вставка пробела**

Нажмите **0**.

## **Сообщения**

### **Отправка сообщения**

Поддерживайте связь с родственниками и друзьями с помощью текстовых и мультимедийных сообщений. В сообщения можно вкладывать фотографии, видеоклипы и визитные карточки.

Выберите **Меню** > **Сообщения**.

- 1 Выберите **Новое сообщен.**.
- 2 Введите текст сообщения.
- 3 Для добавления вложения выберите **Функции** > **Вставить объект**.
- 4 Выберите **Передать**.

## <span id="page-19-0"></span>**20 Сообщения**

- 5 Для ввода номера телефона или адреса электронной почты вручную выберите **Номер/адрес эл. п.** Введите номер телефона или выберите **Эл. почта** и введите почтовый адрес. Чтобы выбрать получателя или группу контактов, выберите **Контакты** или **Группы контактов**
- 6 Выберите **Перед.**.

Если необходимо, выберите SIM-карту, которую будете использовать.

**Совет.** Чтобы вставить специальный символ или значок настроения, выберите **Функции** > **Вставить символ**.

Отправка сообщения с вложением может стоить дороже, чем отправка обычного текстового сообщения. Дополнительную информацию можно получить у поставщика услуг.

Можно отправлять текстовые сообщения, количество символов в которых превышает предел, установленный для одного сообщения. Более длинные сообщения передаются в двух и более сообщениях. Поставщик услуг может начислять соответствующую оплату.

Символы с надстрочными знаками и другими метками, а также символы некоторых языков занимают больше места. В результате общее количество символов, которое можно отправить в одном сообщении, уменьшается.

Если размер объекта, вложенного в мультимедийное сообщение, слишком велик для передачи, устройство автоматически уменьшит его.

Прием и отображение мультимедийных сообщений возможны только в том случае, если устройство является совместимым. На различных устройствах сообщения могут отображаться по-разному.

#### **Сохранение вложения**

Можно сохранять на телефоне вложения из мультимедийных и почтовых сообщений.

#### **Сохранение вложения мультимедийного сообщения**

- 1 Выберите **Меню** > **Сообщения**.
- 2 Откройте сообщения.
- 3 Выберите **Функции** > **Показать содерж.**.
- 4 Выберите нужный файл и **Функции** > **Сохранить**.

#### **Сохранение вложения сообщения электронной почты**

- 1 Выберите **Меню** > **Эл. почта**.
- 2 Откройте почту.
- 3 Выберите вложение.

<span id="page-20-0"></span>4 Выберите **Обзор** и загрузите вложение.

Фотографии и видеоклипы сохраняются в Галерея.

#### **Прослушивание голосовых сообщений**

Если вызовы невозможно принять, их можно переадресовать на голосовую почту и прослушать сообщения позже.

Может потребоваться оформить подписку на голосовую почту. Дополнительную информацию об этой услуге сети можно получить у поставщика услуг.

Чтобы использовать голосовую почту, во внутреннем держателе SIM-карты должна быть установлена SIM-карта.

- 1 Выберите **Меню** > **Сообщения** > **Дополнительно** > **Голос. сообщ-я** и **Номер голос. почты**.
- 2 Введите номер голосовой почты и выберите **OK**.
- 3 Чтобы позвонить на голосовую почту, на главном экране нажмите и удерживайте нажатой клавишу **1**.

#### **Отправка звукового сообщения**

Нет времени на ввод текстового сообщения? Вместо этого запишите и отправьте звуковое сообщение!

Выберите **Меню** > **Сообщения**.

- 1 Выберите **Дополнительно** > **Другие сообщ-я** > **Звуковое сбщ**.
- 2 Для записи сообщения выберите
- З Для остановки записи выберите
- 4 Выберите **Передать** и контакт.

### **Связь**

#### **Bluetooth**

### **Канал связи Bluetooth**

Выберите **Меню** > **Параметры** > **Подкл.устройств** > **Bluetooth**.

Можно установить беспроводное подключение к другим совместимым устройствам, например к телефонам, компьютерам, мини-гарнитурам и автомобильным комплектам.

Данное подключение можно использовать для передачи элементов с телефона, копирования файлов с совместимого ПК и печати файлов на совместимом принтере.

<span id="page-21-0"></span>В устройствах с поддержкой технологии беспроводной связи Bluetooth для передачи информации используются радиоволны, поэтому прямая видимость между ними не требуется. Обязательным является следующее условие: устройства должны находиться на расстоянии не более 10 м друг от друга. Однако соединение может нарушить наличие препятствий (например стен), а также помехи от других электронных устройств.

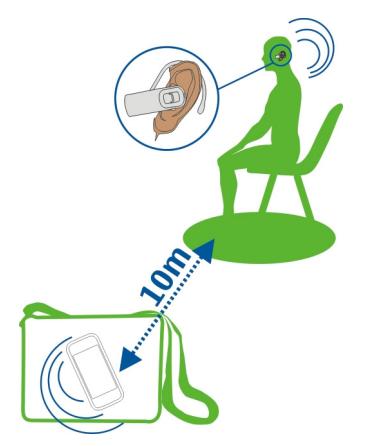

Когда телефон заблокирован, возможны только подключения к разрешенным устройствам.

**Совет.** Для доступа к настройкам Bluetooth с главного экрана добавьте ссылку к мини-приложению ссылок.

**Примечание:** В некоторых странах использование Bluetooth ограничено. Например, во Франции использовать технологию Bluetooth можно только в помещении. Чтобы получить дополнительную информацию, обратитесь в местные органы власти.

## **Подключение к беспроводной гарнитуре**

Хотите работать на компьютере во время разговора? Используйте беспроводную гарнитуру. При этом также можно отвечать на вызов даже тогда, когда телефон не находится непосредственно под рукой.

1 Выберите **Меню** > **Параметры** > **Подкл.устройств** > **Bluetooth** и **Bluetooth** > **Вкл.**.

- <span id="page-22-0"></span>2 Включите гарнитуру.
- 3 Для сопряжения телефона и гарнитуры выберите **Подкл. аудиоаксес.**.
- 4 Выберите гарнитуру. Если гарнитуры нет в списке, выберите **Новый поиск**.
- 5 Возможно, при этом потребуется ввести код доступа. Дополнительную информацию см. в руководстве по эксплуатации гарнитуры.

## **Отправка изображения или другого содержимого на другое устройство по каналу связи Bluetooth**

Используйте Bluetooth для отправки фотографий, видеоклипов, визитных карточек и другого созданного содержимого на компьютер или на совместимые телефоны друзей.

- 1 Выберите объект, который необходимо отправить.
- 2 Выберите **Функции** > **Передать** > **Через Bluetooth**.
- 3 Выберите устройство, к которому будет выполняться подключение. Если нужное устройство не отображается, для его поиска, выберите **Новый поиск**. Отображаются устройства Bluetooth, находящиеся в зоне действия.
- 4 Если другое устройство потребует код доступа, введите код доступа. Код доступа, который можно задать самостоятельно, необходимо ввести на обоих устройствах. На некоторых устройствах коды доступа являются неизменяемыми. Дополнительную информацию см. в руководстве по эксплуатации устройства.

Код доступа действителен только для текущего подключения.

Доступные функции могут различаться.

## **Автоматическое подключение к сопряженному устройству**

Нужно регулярно подключать телефон к другому устройству Bluetooth, например автомобильному комплекту, гарнитуре или компьютеру? Можно настроить телефон на автоматическое подключение.

Выберите **Меню** > **Параметры** > **Подкл.устройств** > **Bluetooth** и **Сопряженн. устр-ва**.

- 1 Выберите телефон, к которому автоматически будет выполняться подключение.
- 2 Выберите **Функции** > **Параметры** > **Автоподкл. б/подтв.** > **Да**.

## **Защита телефона**

Хотите ограничить видимость телефона при использовании Bluetooth? Можно контролировать, кому будет доступно обнаружение телефона и подключение к нему.

<span id="page-23-0"></span>Выберите **Меню** > **Параметры** > **Подкл.устройств** > **Bluetooth**.

## **Запрет на обнаружение телефона**

Выберите **Обнаружение устр.** > **Скрытый**.

Если телефон скрыт, другие устройства не могут обнаружить его. Однако сопряженные устройства по-прежнему могут подключаться к данному телефону.

## **Отключение Bluetooth**

Выберите **Bluetooth** > **Откл.**.

Не выполняйте сопряжение и не принимайте запросы на подключение от неизвестного устройства. Это помогает защитить телефон от вредоносного содержимого.

## **Кабель USB для передачи данных Копирование содержимого между телефоном и компьютером**

Для копирования фотографий и другого содержимого между телефоном и совместимым компьютером можно использовать кабель USB для передачи данных.

- 1 Подключите телефон к компьютеру с помощью USB-кабеля для передачи данных.
- 2 Выберите один из следующих режимов:

**Nokia Suite** — На компьютере установлено приложение Nokia Suite.

**Перед. мультимед.** — На компьютере не установлено приложение Nokia Suite. Если нужно подключить телефон к домашней развлекательной системе или принтеру, используйте данный режим.

**Накопитель** — На компьютере не установлено приложение Nokia Suite. Телефон отображается на компьютере в качестве переносного устройства. Убедитесь, что вставлена карта памяти. Если нужно подключить телефон к другимустройствам, например домашней или автомобильной стереосистеме, используйте данный режим.

3 Для копирования содержимого используйте диспетчер файлов на компьютере.

Для копирования контактов, музыкальных файлов, видеоклипов или фотографий используйте приложение Nokia Suite.

## **Часы**

#### **Изменение времени и даты**

Выберите **Меню** > **Параметры** и **Дата и время**.

#### <span id="page-24-0"></span>**Изменение часового пояса по время поездок**

- 1 Выберите **Настр. даты и врем.** > **Часовой пояс:**.
- 2 Чтобы выбрать нужный часовой пояс, нажмите клавишу прокрутки влево или вправо.
- 3 Выберите **Сохран.**.

Время и дата будут установлены в соответствии с часовым поясом. Это обеспечит отображение телефоном правильного времени отправки принятых текстовых или мультимедийных сообщений.

Например, GMT -5 обозначает часовой пояс Нью-Йорка (США), на 5 часов западнее Гринвича, Лондон (Великобритания).

#### **Будильник**

Можно установить сигнал будильника на определенное время.

#### **Установка времени сигнала**

- 1 Выберите **Меню** > **Прилож.** > **Будильник**.
- 2 Введите время сигнала.
- 3 Чтобы будильник срабатывал в выбранные дни недели, сначала выберите **Повтор:** и прокрутите влево или вправо, чтобы выбрать пункт **Вкл**. Затем выберите **Дни повтора**, прокрутите вправо, отметьте нужные дни недели и выберите **Готово**.
- 4 Для выбора сигнала будильника перейдите к элементу **Сигнал будильн.** и выполните прокрутку влево или вправо. Если в качестве сигнала будильника выбран радиоприемник, к телефону необходимо подключить минигарнитуру.
- 5 Для установки продолжительности времени отсрочки сигнала перейдите к элементу **Период повтора:** и введите требуемое время.
- 6 Выберите **Сохран.**.

### **Отключение сигнала**

Выберите **Стоп**. Если сигнал звучит в течение минуты или если выбрано **Повтор**, сигнал останавливается на время периода повтора, после чего возобновляется.

## **Фотографии и видеоклипы**

#### **Фотосъемка**

- 1 Выберите **Меню** > **Фото** > **Камера**.
- 2 Для увеличения или уменьшения масштаба воспользуйтесь клавишами регулировки громкости.

<span id="page-25-0"></span>3 Выберите **.** 

Фотографии сохраняются в приложении **Меню** > **Фото** > **Мои фото**.

#### **Закрытие камеры**

Нажмите клавишу разъединения.

#### **Запись видеоклипа**

С помощью данного телефона можно не только снимать фотографии, но и записывать особые моменты в формате видеоклипов.

Выберите **Меню** > **Фото** > **Видеокамера**.

- 1 Для перехода из режима фотосъемки в режим видеосъемки выберите  $\blacksquare$ **Видеокам.**.
- 2 Чтобы начать запись, выберите ...

Для увеличения или уменьшения масштаба воспользуйтесь клавишами регулировки громкости.

 $3$  Чтобы остановить запись, выберите  $\blacksquare$ .

Видеоклипы сохраняются в приложении **Меню** > **Фото** > **Мои видео**.

#### **Закрытие камеры**

Нажмите клавишу разъединения.

#### **Передача фотографии или видеоклипа**

Хотите показать изображения и видеоклипы друзьям и членам семьи? Отправьте мультимедийное сообщение или передайте изображение по Bluetooth.

Выберите **Меню** > **Фото**.

- 1 Выберите папку, содержащую изображение или видео.
- 2 Перейдите к изображению или видео и выберите **Функции** > **Передать** и метод отправки.

### **Одновременная отправка нескольких изображений или видео**

- 1 Выберите папку, содержащую изображения или видео.
- 2 Выберите **Функции** > **Отметить** и отметьте нужные элементы.
- 3 Выберите **Функции** > **Передать отмечен.** и метод отправки.

#### <span id="page-26-0"></span>**Упорядочение файлов**

Можно перемещать, копировать и удалять файлы и папки, а также создавать новые папки в памяти телефона или на карте памяти. В случае упорядочения файлов в собственных папках это может помочь при последующем поиске этих файлов.

Выберите **Меню** > **Прилож.** > **Галерея**.

### **Создание новой папки**

В папке, где нужно создать вложенную папку, выберите **Функции** > **Добавить папку**.

### **Копирование или перемещение файла в папку**

Выделите файл и выберите **Функции** > **Переместить**.

**Совет.** Также можно воспроизводить музыку и видеоклипы или просматривать фотографии в Галерея.

## **Музыка и аудио**

#### **Мультимедийный проигрыватель**

#### **Воспроизведение композиции**

Воспроизведение музыки, сохраненной в памяти телефона или на карте памяти.

Выберите **Меню** > **Музыка** > **Моя музыка** и **Все композиции**.

- 1 Выберите композицию.
- 2 Выберите **Воспр.**.
- 3 Чтобы приостановить или возобновить воспроизведение, нажмите клавишу прокрутки.

#### **Переход на начало воспроизводимой песни**

Выполните прокрутку влево.

### **Переход к предыдущей композиции**

Дважды выполните прокрутку влево.

### **Переход к следующей композиции**

Выполните прокрутку вправо.

#### **Перемотка вперед или назад**

Нажмите клавишу прокрутки вправо или влево и удерживайте ее нажатой.

#### <span id="page-27-0"></span>**Выключение или включение звука музыкального проигрывателя**

Нажмите **#**.

#### **Закрытие музыкального проигрывателя**

Нажмите клавишу разъединения.

#### **Установка музыкального проигрывателя на воспроизведение в фоновом режиме**

Выберите **Функции** > **Воспр. в фон. реж.**.

## **Закрытие музыкального проигрывателя во время воспроизведения в фоновом режиме**

Нажмите и удерживайте нажатой клавишу разъединения.

#### **Воспроизведение видеоклипа**

Воспроизведение видеоклипов, сохраненных в памяти телефона или на карте памяти.

Выберите **Меню** > **Музыка** > **Моя музыка** и **Видео**.

- 1 Выберите видеоклип.
- 2 Выберите **Воспр.**.
- 3 Чтобы приостановить или возобновить воспроизведение, нажмите клавишу прокрутки.

#### **Перемотка вперед или назад**

Нажмите клавишу прокрутки вправо или влево и удерживайте ее нажатой.

#### **Закрытие мультимедийного проигрывателя**

Нажмите клавишу разъединения.

### **FM-радио**

**Об FM-радио**

Выберите **Меню** > **Музыка** > **Радио**.

С помощью телефона можно слушать FM-радио — просто выберите станцию!

Прослушивание радио с помощью Bluetooth-гарнитуры невозможно.

<span id="page-28-0"></span>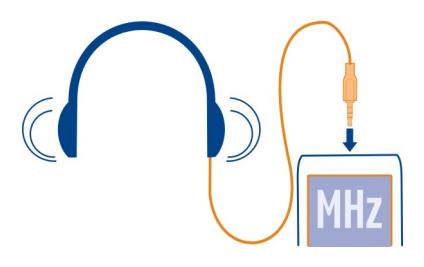

#### **Прослушивание радио**

Ваш телефон поддерживает функцию Nokia XpressRadio, которая позволяет прослушивать радио с помощью встроенной антенны. Для лучшего приема радиосигналов подключите к телефону совместимую мини-гарнитуру. Она выступает в роли внешней антенны.

Выберите **Меню** > **Музыка** > **Радио**.

### **Изменение уровня громкости**

Используйте клавиши регулировки громкости.

#### **Прослушивание с помощью гарнитуры или громкоговорителя**

Выберите **Функции** > **Параметры** > **Воспроизведение** и соответствующую функцию.

### **Закрытие радио**

Нажмите клавишу разъединения.

#### **Установка воспроизведения радио в фоновом режиме**

Выберите **Функции** > **Воспр. в фон. реж.**.

### **Закрытие радио во время воспроизведения в фоновом режиме**

Нажмите и удерживайте нажатой клавишу разъединения.

### **Поиск и сохранение радиостанций**

Выполните поиск избранных радиостанций и сохраните их, чтобы облегчить их последующее прослушивание.

Выберите **Меню** > **Музыка** > **Радио**.

## <span id="page-29-0"></span>**Поиск следующей доступной радиостанции**

Нажмите и удерживайте клавишу прокрутки влево или вправо.

### **Сохранение станции**

Выберите **Функции** > **Сохранить станцию**.

## **Автоматический поиск радиостанций**

Выберите **Функции** > **Поиск всех станций**. Для эффективного поиска выйдите на улицу или подойдите к окну.

### **Переключение на сохраненную станцию**

Выполните прокрутку вверх или вниз.

## **Переименование станции**

- 1 Выберите **Функции** > **Радиостанции**.
- 2 Выберите станцию и **Функции** > **Переименовать**.

### **Автоматическое переключение на частоту с наилучшим приемом**

- 1 Выберите **Функции** > **Параметры** > **RDS** > **Вкл.**.
- 2 Выберите **Функции** > **Параметры** > **Автовыбор частоты** > **Вкл.**.

**Совет.** Для доступа к радиостанции непосредственно из списка сохраненных радиостанций нажмите цифровую клавишу, соответствующую номеру радиостанции.

#### **Передать по радио О FM-передатчике**

С помощью FM-передатчика можно воспроизводить мелодии из памяти телефона через совместимый FM-приемник, например автомобильный радиоприемник или домашнюю стереосистему.

**Примечание:** В некоторых странах использование FM-передатчика ограничено. Получить дополнительную информацию и связаться с местными органами управления можно на веб-сайте [www.nokia.com/fmtransmitter.](http://www.nokia.com/fmtransmitter)

Дальность действия FM-передатчика составляет 3 метра (10 футов). При этом качество связи могут снижать различные факторы, например стены, другие электронные устройства или общественные радиостанции. FM-передатчик может стать причиной помех для расположенных рядом FM-приемников, работающих на той же частоте. Во избежание этого перед использованием FMпередатчика всегда выполняйте на приемнике поиск неиспользуемой FMчастоты.

<span id="page-30-0"></span>Диапазон рабочих частот передатчика: от 88,1 до 107,9 МГц.

Нельзя использовать FM-передатчик, когда подключена мини-гарнитура или кабель ТВ-выхода.

#### **Воспроизведение музыки через радио**

Хотите прослушивать музыку с большей громкостью или на более высококачественных динамиках? Это можно сделать с помощью FM-радио.

- 1 Настройте принимающее радио на свободную частоту.
- 2 Выберите **Меню** > **Музыка** > **Моя музыка**.
- 3 Выберите композицию для воспроизведения.
- 4 Выберите **Функции** > **Передать по радио**.
- 5 Чтобы задать частоту, на которую настроен радиоприемник, используйте клавиатуру или прокручивайте влево и вправо. Например, если вВашемместе пребывания частота 107,8 МГц не используется и на нее настроено радио, необходимо настроить на частоту 107,8 МГц также и FM-передатчик.

Для регулировки громкости используйте соответствующую функцию на принимающем радио. Убедитесь, что звук телефона не выключен.

## **Интернет**

**Об интернет-браузере**

Выберите **Меню** > **Прилож.** > **Мои приложен.** > **Браузер Nokia**.

Будьте в курсе последних новостей и посещайте избранные веб-сайты. С помощью интернет-браузера можно просматривать интернет-страницы.

Интернет-браузер сжимает и оптимизирует содержимое интернет-страниц для вашего телефона, поэтому вы можете перемещаться в сети Интернет быстрее и экономить на передаче данных.

Для просмотра интернет-страниц необходимо подключение к Интернету.

За сведениями о доступности услуги, тарифах и инструкциях обращайтесь к своему поставщику услуг.

Настройки, необходимые для просмотра Интернет-страниц, можно получить в сообщении с параметрами конфигурации от поставщика услуг.

#### **Просмотр интернет-страниц**

Выберите **Меню** > **Прилож.** > **Мои приложен.** > **Браузер Nokia**.

#### <span id="page-31-0"></span>**Просмотр журнала поиска, предлагаемых сайтов или закладок**

Для переключения между вкладками История, Главная и Избран. прокрутите влево или вправо.

### **Переход на веб-сайт**

Выберите адресную строку и введите адрес.

### **Поиск в Интернете**

Выберите поле поиска и введите нужное слово. По запросу укажите поисковую систему по умолчанию. Возможно, потребуется выбрать SIM-карту, которая используется для подключения к Интернету.

### **Возврат на просмотренную ранее веб-страницу**

Перейдите на вкладку История и выберите веб-страницу.

**Совет.** Веб-приложения можно загружать из магазина Nokia. При первом открытии веб-приложения оно добавляется в закладки. Дополнительную информацию см. по адресу [www.nokia.com.](http://www.nokia.com)

#### **Как вписать интернет-страницу в экран телефона**

Интернет-браузер может оптимизировать интернет-страницы для отображения на телефоне. Вместо увеличения размеров страницы содержимое интернетстраницы выстраивается в один столбец текста и изображений более крупного размера.

Выберите **Меню** > **Прилож.** > **Мои приложен.** > **Браузер Nokia**.

Выберите **Функц.** > **Инструменты** > **По шир. экрана**.

Чтобы быстро перейти к другим разделам веб-страницы, выберите один из перечисленных ниже пунктов.

- $\wedge$  /  $\vee$  Переход к предыдущему или следующему разделу на веб-странице.
- $\mathbf{A}$ Вход на веб-страницу.
- $\circledcirc$ Возврат в главный раздел веб-страницы.
- $\alpha$ Поиск на веб-странице.
- $\tilde{\kappa}$ Чтение новостей RSS.

Набор доступных функций может изменяться.

Этот режим просмотра не доступен для интернет-сайтов, предназначенных для мобильных устройств.

#### <span id="page-32-0"></span>**Добавление закладки**

Если вы постоянно посещаете одни и те же веб-сайты, добавьте их в закладки, чтобы ускорить к ним доступ.

Выберите **Меню** > **Прилож.** > **Мои приложен.** > **Браузер Nokia**.

В сеансе просмотра сетевых страниц выберите **Функц.** > **Добав. в избранное**.

### **Переход на веб-сайт, отмеченный закладкой**

Перейдите на вкладку Избран. и выберите закладку.

#### **Очистка журнала поиска**

Выберите **Меню** > **Прилож.** > **Мои приложен.** > **Браузер Nokia**.

Откройте вкладку История и выберите **Функц.** > **Очистить историю**.

#### **Очистка файлов cookie и текстов, сохраненных для использования в вебформах**

Выберите **Функц.** > **Инструменты** > **Параметры** > **Очистить cookie** или **Очистить автозаполн.**.

## **Управление телефоном**

#### **Обновление программного обеспечения телефона с помощью телефона**

Хотите улучшить функционирование телефона, получить обновление приложений и новые великолепные функции? Для использования всех преимуществ телефона регулярно обновляйте программное обеспечение. Можно также настроить телефон на автоматическую проверку обновлений.

При использовании этих служб или загрузке содержимого могут передаваться большие объемы данных, передача которых тарифицируется.

Обновить программное обеспечение можно только в том случае, если SIM-карта установлена во внутреннем держателе SIM-карты.

Перед запуском обновления подключите устройство к электрической сети или убедитесь в том, что аккумулятор заряжен.

Выберите **Меню** > **Параметры**.

<span id="page-33-0"></span>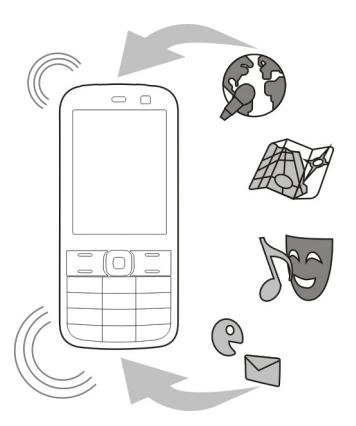

- 1 Выберите **Устройство** > **Обновления устр-ва**.
- 2 Для отображения текущей версии программного обеспечения и проверки наличия обновления выберите **Информация о ПО**.
- 3 Для загрузки и установки обновления программного обеспечения выберите **Скачать ПО устр-ва**. Следуйте инструкциям на дисплее.
- 4 В случае отмены установки после загрузки выберите **Установ. обновл. ПО**.

Обновление программного обеспечения занимает несколько минут. При возникновении неполадок при установке обратитесь к поставщику услуг сотовой связи.

## **Автоматическая проверка обновлений программного обеспечения**

Выберите **Автообновление ПО** и определите, как часто нужно выполнять проверки обновлений программного обеспечения.

Поставщик услуг сотовой связи может передавать обновления программного обеспечения телефона по радиоканалу непосредственно на телефон. Дополнительную информацию об этой услуге сети можно получить у поставщика услуг сотовой связи.

## **Обновление программного обеспечения телефона с помощью компьютера**

Для обновления программного обеспечения телефона можно использовать приложение Nokia Suite для компьютеров. Для этого требуется совместимый компьютер, высокоскоростной доступ в Интернет и совместимый кабель USB для подключения телефона к компьютеру.

<span id="page-34-0"></span>Для получения дополнительной информации и загрузки приложения Nokia Suite перейдите по адресу [www.nokia.com/software.](http://www.nokia.com/software)

#### **Восстановление первоначальных настроек**

Если телефон работает неправильно, можно восстановить исходные значения некоторых параметров.

- 1 Завершите все вызовы и соединения.
- 2 Выберите **Меню** > **Параметры** и **Восст.стнд.настр.** > **Только настройки**.
- 3 Введите защитный код.

Эта операция не повлияет на документы или файлы, хранящиеся на телефоне.

После восстановления первоначальных настроек телефон выключается и снова включается. Это может занять более длительное время, чем обычно.

## **Резервное копирование фотографий и другого содержимого на карту памяти**

Хотите быть уверены в том, что не потеряете какие-либо важные файлы? Можно создать резервную копию памяти телефона на совместимой карте памяти.

Выберите **Меню** > **Параметры** > **Синхр. и р.копир.**.

Выберите **Создать копию**.

#### **Восстановление памяти**

Выберите **Восст. из копии**.

## **Защита окружающей среды**

#### **Экономия энергии**

Если выполнять следующие инструкции аккумулятор не придется часто заряжать.

- Закрывайте приложения и подключения передачи данных, такие как Bluetooth, когда они не используются.
- Отключить ненужные звуки, такие как сигналы нажатия клавиш.

#### **Утилизация**

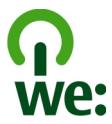

#### <span id="page-35-0"></span>**36 Информация о продукте и сведения о безопасности**

Когда истечет срок службы этого телефона, все его материалы могут быть повторно переработаны в качестве материалов и энергии. Чтобы гарантировать надлежащую утилизацию и вторичную переработку, Nokia сотрудничает с партнерами по программе, называемой We:recycle. Информацию об экологичности изделия и способе утилизации продукции Nokia можно получить на сайтах [www.nokia.com/werecycle](http://www.nokia.com/werecycle), или можно позвонить в информационный центр Nokia Care.

Утилизируйте упаковку и руководства пользователей согласно местным правилам по утилизации.

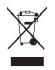

Знак перечеркнутого мусорного контейнера на изделии, аккумуляторе, в документации или на упаковке означает, что по окончании срока службы все электрические и электронные изделия, батареи и аккумуляторы подлежат отдельной утилизации. Это требование применяется в странах ЕС. Не уничтожайте эти изделия вместе с неотсортированными городскими отходами. Подробнуюинформациюоб экологических характеристиках телефона см. на вебсайте [www.nokia.com/ecoprofile.](http://www.nokia.com/ecoprofile)

## **Информация о продукте и сведения о безопасности**

#### **Общая информация**

#### **Услуги сети и их стоимость**

Данное устройство предназначено для использования в Сети EGSM 900 и 1800 МГц . Работа устройства возможна только при наличии обслуживания, предоставляемого поставщиком услуг.

Для использования сетевых сервисов и загрузки контента на данное устройство требуется подключение к сети, что приводит к затратам на трафик данных. Для некоторых функций изделия требуется поддержка от сетевых ресурсов и необходимость подписки на них.

#### **Уход за устройством**

Данное устройство, аккумулятор, зарядное устройство и аксессуары требуют осторожного обращения. Соблюдение приведенных ниже рекомендаций позволит выполнить все условия предоставления гарантии.

- Оберегайте устройство от влаги. Атмосферные осадки, влага, любые жидкости могут содержать минеральные частицы, вызывающие коррозию электронных схем. При попадании влаги в устройство извлеките аккумулятор и полностью высушите устройство.
- Не используйте и не храните устройство в запыленных или загрязненных помещениях. Это может вызвать повреждение подвижных частей и электронных компонентов.
- Не храните устройство при повышенной температуре. Высокая температураможет привести к сокращениюсрока службы устройства, повредить аккумулятор и вызвать деформацию или оплавление пластмассовых деталей.
- Не храните устройство при низкой температуре. При повышении температуры устройства (до нормальной температуры) возможна конденсация влаги внутри корпуса, что может привести к повреждению электронных плат.
- Не пытайтесь вскрывать корпус устройства способом, отличным от указанного в данном руководстве.
- <span id="page-36-0"></span>• Несанкционированные изменения могут привести к повреждению устройства и к нарушению установленных правил эксплуатации радиооборудования.
- Оберегайте устройство от падения, ударов и тряски. Неосторожное обращение может привести к дефектам внутренних печатных плат и механических компонентов.
- Для очистки поверхности устройства пользуйтесь только мягкой, чистой и сухой тканью.
- Не раскрашивайте устройство. Краска может засорить движущиеся узлы и нарушить их нормальную работу.
- Для оптимизации производительности время от времени выключайте устройство и извлекайте аккумулятор.
- Не подносите устройство к магнитам и источникам магнитных полей.
- В целях обеспечения безопасности важных данных храните их копии как минимум на двух носителях, например в устройстве и на карте памяти или компьютере. Кроме того, вы можете записывать важную информацию на бумаге.

#### **Утилизация**

Возвращайте использованные электронные изделия, аккумуляторы и упаковочные материалы в специальные пункты сбора. Это позволяет предотвратитьнеконтролируемые выбросы отходови способствует повторному использованию материалов. Информацию об экологичности и порядке утилизации продуктов Nokia можно найти по адресу [www.nokia.com/werecycle](http://www.nokia.com/werecycle), а для мобильных устройств — по адресу [nokia.mobi/werecycle.](http://nokia.mobi/werecycle)

#### **Сведения об управлении цифровыми правами**

Пользуясь данным устройством, строго соблюдайте законодательство, местные обычаи, уважайте право на частную жизнь и не нарушайте законных прав других лиц, в том числе авторских прав. Законодательство об охране авторских прав накладывает ограничения на копирование, изменение и передачу изображений, мелодий и другого содержимого.

Для защиты своих объектов интеллектуальной собственности владельцы содержимого могут использовать различные технологии управления цифровыми правами, включая авторские права. Для получения доступа к содержимому, защищенному с помощью системы управления цифровыми правами, в данном устройстве используются различные типы соответствующего программного обеспечения. На данном устройстве можно работать с содержимым, защищенным с помощью следующих технологий управления цифровыми правами: OMA DRM 1.0. Если определенное программное обеспечение для управления цифровыми правами не позволяет защитить содержимое, владельцы такого содержимого вправе обратиться с просьбой отменить возможность доступа к новому содержимому с использованием такого программного обеспечения. Такая отмена может также привести к запрещению обновления содержимого, которое уже имеется на устройстве. Отмена доступа к содержимому с использованием такого программного обеспечения для управления цифровыми правами не влияет на использование содержимого, которое защищено с помощью других технологий управления цифровыми правами, или незащищенного содержимого.

Содержимое, защищенное с помощью системы управления цифровым доступом (DRM), связано с лицензией, которая определяет права на использование этого содержимого.

Если в устройстве находится содержимое с защитой WMDRM, при форматировании памяти устройства лицензии и само содержимое теряются. Лицензии и содержимое также теряются в случае повреждения файлов в устройстве. Потеря лицензий или содержимого может привести к ограничению возможности повторного использования этого содержимого в устройстве. Дополнительную информацию можно получить у поставщика услуг.

#### **Аксессуары и аккумуляторы**

#### **Об аккумуляторах и зарядных устройствах**

Данное устройство предназначено для работы с BL-5C перезаряжаемым аккумулятором. Nokia может производить дополнительные модели аккумуляторов для этого устройства. Рекомендуется использовать только фирменные аккумуляторы Nokia.

Для подключения к данному устройству предназначены следующие зарядные устройства: AC-3 . Точный номер модели зарядного устройства Nokia может варьирваться в зависимости от типа вилки, имеющей маркировку типа E, X, AR, U, A, C, K или B.

<span id="page-37-0"></span>Аккумулятор можно заряжать и разряжать сотни раз, однако при этом он постепенно изнашивается. При значительном сокращении продолжительности работы в режиме разговора и в режиме ожидания следует заменить аккумулятор.

#### **Техника безопасности при использовании аккумуляторов**

Перед отсоединением аккумулятора обязательно выключите устройство и отсоедините его от зарядного устройства. Отсоединяя зарядное устройство или кабель питания аксессуара, держитесь за вилку, а не за шнур.

Неиспользуемое зарядное устройство следует отключать от источника питания и от устройства. Не оставляйте полностью заряженный аккумулятор подключенным к зарядному устройству, поскольку это может сократить срок службы аккумулятора. Если полностью заряженный аккумулятор не используется, он постепенно разряжается.

Аккумулятор следует хранить при температуре от 15 до 25 °С. Слишком высокая и слишком низкая температура приводит к снижению емкости и срока службы аккумулятора. Чрезмерно нагретый или охлажденный аккумулятор может стать причиной временной неработоспособности устройства.

При контакте какого-либо металлического предмета с металлическими контактами аккумулятора (например, во время его переноски в кармане) может произойти короткое замыкание. Оно может стать причиной повреждения вызвавшего замыкание предмета или аккумулятора.

Не уничтожайте аккумуляторы путем сжигания, так как они могут взорваться. Утилизация отслуживших аккумуляторов осуществляется в соответствии с местным законодательством. По возможности сдавайте аккумуляторы для вторичной переработки. Запрещается выбрасывать аккумуляторы вместе с бытовым мусором.

Запрещается разбирать, разрезать, открывать, разрушать, сгибать, прокалывать или вскрывать батарейки и аккумуляторы. В случае протечки аккумулятора не допускайте попадания жидкости на кожу или в глаза. Если это произошло, немедленно промойте кожу или глаза водой или обратитесь за медицинской помощью.

Запрещается изменять, перерабатывать, пытаться вставлять посторонние предметы в аккумулятор, подвергать его воздействию или погружать в воду или другие жидкости. Аккумуляторы могут взрываться при повреждении.

Аккумуляторы и зарядные устройства следует использовать только по их прямому назначению. Применение не по назначению или использование не одобренных аккумуляторов или зарядных устройств может создавать угрозу возгорания, взрыва или других опасностей. Кроме того, это может привести к аннулированию гарантии. Если вам кажется, что зарядное устройство или аккумулятор неисправны, перед продолжением их эксплуатации обратитесь в сервисный центр. Не используйте неисправные зарядные устройства и аккумуляторы. Зарядные устройства следует использовать исключительно в помещениях.

### **Дополнительно о технике безопасности**

#### **Вызов службы экстренной помощи**

- 1 Включите устройство.
- 2 Убедитесь в том, что оно находится в зоне с достаточным уровнем радиосигнала. Возможно, потребуется также выполнить перечисленные ниже действия.
	- Вставьте SIM-карту.
	- Отключите активированные на устройстве ограничения на вызовы, например запреты вызовов, разрешенные номера и закрытые группы абонентов.
	- Выйдите из режима полета.
- 3 Нажимайте повторно клавишу завершения вызова до тех пор, пока не отобразится главный экран.
- 4 Введите номер службы экстренной помощи, установленный для данного региона. В разных сетях для вызова службы экстренной помощи используются различные номера.
- 5 Нажмите клавишу вызова.
- 6 Сообщите всю необходимую информацию с максимально возможной точностью. Не прерывайте связи, не дождавшись разрешения.

#### **Важное замечание:** Включите мобильные и интернет-вызовы, если устройство поддерживает последние. Попытка вызова службы экстренной помощи выполняется как через сети мобильной связи, так и через поставщика услуг интернет-вызовов. Гарантировать связь при любых обстоятельствах невозможно. В случае особо важных соединений (например, при вызове скорой медицинской помощи) не стоит рассчитывать только на мобильное устройство.

#### **Дети**

Устройство и аксессуары не являются игрушками. Они могут содержать мелкие детали. Храните их в недоступном для детей месте.

#### **Медицинское оборудование**

Работа радиопередающего оборудования, включая мобильные телефоны, может нарушать нормальное функционирование не имеющего должной защиты медицинского оборудования. С вопросами о защите медицинского оборудования от внешнего радиочастотного излучения обращайтесь к медицинским работникам или к изготовителю оборудования. Выключайте устройство в местах, где это требуется согласно правилам внутреннего распорядка, например в больницах.

#### **Имплантированные медицинские устройства**

Согласно рекомендациям изготовителей медицинских устройств, таких как кардиостимуляторы или имплантированные дефибрилляторы, во избежание возникновения помех расстояние между мобильным устройством и имплантированным медицинским устройством должно быть не менее 15,3 сантиметра. Лицам, пользующимся такими устройствами, необходимо соблюдать следующие правила:

- держите беспроводное устройство на расстоянии не менее 15,3 сантиметра от медицинского устройства;
- не носите беспроводное устройство в нагрудном кармане;
- держите мобильное устройство около уха, более удаленного от медицинского устройства;
- при появлении малейших признаков возникновения помех выключите мобильное устройство;
- следуйте инструкциям изготовителя имплантированного медицинского устройства.

При возникновении вопросов об использовании мобильного устройства совместно с имплантированным медицинским устройством обращайтесь в учреждение здравоохранения.

#### **Слух**

#### **Внимание!**

Использование мини-гарнитуры может снизить чувствительность слуха к внешним звукам. Не пользуйтесь минигарнитурой в ситуациях, создающих угрозу безопасности.

Некоторые беспроводные устройства могут создавать помехи в работе слуховых аппаратов.

#### **Никель**

Поверхность этого устройства не содержит никеля.

#### **Не допускайте попадания в устройство вредоносного содержимого**

Устройство может подвергаться воздействию вирусов и другого вредоносного содержимого. Соблюдайте описанные ниже меры безопасности.

• Сообщения следует открывать с осторожностью. Они могут содержать вредоносное программное обеспечение и другие программные компоненты, которые могут нарушить работу телефона и компьютера.

- Соблюдайте осторожность при приеме запросов на подключение, во время работы вИнтернете или при загрузке содержимого. Не принимайте вызов по каналу Bluetooth из ненадежных источников.
- Устанавливайте и используйте услуги и программное обеспечение только из источников, заслуживающих доверия, которые предоставляют надежную защиту.
- Следует устанавливать антивирусное и другое программное обеспечение для защиты как в устройстве, так и на любой подключенный компьютер. Устанавливайте только одно антивирусное приложение. Использование нескольких приложений может негативно сказаться на производительности и работе устройства или компьютера.
- При открытии запрограммированных в устройстве закладок и ссылок на веб-сайты сторонних организаций соблюдайте соответствующие меры безопасности. Корпорация Nokia не делает никаких заявлений и не принимает на себя никаких обязательств относительно таких веб-сайтов.

#### **Условия эксплуатации**

Данное устройство соответствует требованиям к уровню облучения радиочастотной энергией при использовании в нормальном рабочем положении (рядом с ухом) либо на расстоянии не менее 1,5 см от тела. Чехлы, зажимы и держатели, которые крепятся на одежду или надеваются на шею, не должны содержать металлических деталей, при этом устройство должно находиться на указанном выше расстоянии от тела человека.

Для передачи файлов с данными и сообщений требуется качественное соединение с сетью. Передача файлов с данными и сообщений может выполняться с задержкой (после установления такого соединения). Выполняйте рекомендации относительно расстояния до тела человека вплоть до завершения передачи.

Детали устройства обладают магнитными свойствами. Возможно притяжение металлических предметов к устройству. Не храните рядом с устройством кредитные карточки и другие магнитные носители информации - это может привести к уничтожению информации.

#### **Автомобили**

Радиосигналы могут оказывать неблагоприятное воздействие на неправильно установленные или не имеющие требуемого экранирования электронные системы автомобиля (например, электронные системы впрыска топлива, электронные антиблокировочные системы тормозов, электронные системы контроля скорости, системы управления подушками безопасности). За дополнительной информацией обращайтесь к изготовителю автомобиля или оборудования.

Установка устройства в автомобиле должна проводиться только квалифицированными специалистами. Нарушение правил установки и технического обслуживания может быть опасным и привести к аннулированию гарантии. Регулярно проверяйте надежность крепления и работоспособность радиотелефонного оборудования в автомобиле. Не храните и не перевозите горючие жидкости, газы или взрывчатые вещества вместе с устройством, его компонентами или аксессуарами. Помните о том, что воздушная подушка наполняется газом под высоким давлением. Не помещайте устройство или аксессуары в зоне раскрытия воздушной подушки.

Выключите устройство перед посадкой в самолет. Использование беспроводных устройств на борту самолета создает помехи в работе систем самолета и может преследоваться по закону.

#### **Взрывоопасная среда**

В потенциально взрывоопасной среде обязательно выключите устройство. Строго соблюдайте инструкции. Искрообразование в таких местах может привести к пожару или взрыву, что чревато травмами и гибелью людей. Выключайте телефон на автозаправочных станциях, а также на станциях технического обслуживания (например, вблизи топливной аппаратуры). Необходимо соблюдать ограничения на топливных складах, на объектах хранения и распределения топлива, на химических предприятиях и в местах выполнения взрывных работ. Потенциально взрывоопасная среда встречается довольно часто, но не всегда четко обозначена. Примерами такой среды являются места, где обычно рекомендуется глушить автомобильные двигатели, подпалубные помещения на судах, хранилища химических веществ и установки по их переработке, помещения и зоны с загрязнением воздуха химическими парами или пылью, например, песчинками, металлической пылью или взвесями. Выясните у изготовителей автомобилей с использованием сжиженного горючего газа (например, пропана или бутана), можно ли поблизости от них безопасно использовать данное устройство.

#### **Информация о сертификации (SAR)**

#### **Данное мобильное устройство соответствует требованиям на уровень облучения в радиочастотном диапазоне.**

Данное мобильное устройство содержит передатчик и приемник радиосигналов. Устройство сконструировано с учетом требований на предельные уровни облучения в радиочастотном диапазоне, установленных международными директивами. Данные директивы были разработаны независимой научно-исследовательской организацией ICNIRP и содержат допустимые границы безопасного облучения человека независимо от его возраста и состояния здоровья.

Для определения уровня облучения, возникающего при работе мобильных устройств, используется единица измерения, называемая удельным коэффициентом поглощения (SAR). Предельное значение SAR, установленное в директивах ICNIRP, равно 2,0 Вт/кг с усреднением по десяти граммам ткани. Измерения коэффициента SAR выполняются в стандартном рабочем положении устройства в режиме максимальной мощности передатчика, указанной в технических характеристиках, во всех диапазонах рабочих частот. Фактическое значение уровня SAR для работающего устройства может оказаться ниже максимального значения; это обусловлено тем, что конструкция устройства позволяет использовать минимальную мощность, достаточную для установления соединения с сетью. Это значение определяется различными факторами, например, расстоянием до базовой станции сотовой сети.

Наибольшее значение коэффициента SAR для данного устройства в соответствии с директивами ICNIRP составляет 0,91 Вт/кг около уха.

Значение коэффициента SAR может изменяться при использовании аксессуаров. Значения SAR могут отличаться в зависимости от государственных стандартов и требований к испытаниям, а также от частотных диапазонов. Дополнительную информацию SAR можно найти по адресу [www.nokia.com](http://www.nokia.com) в разделе, содержащем информацию об изделии.

## **Информация об авторских правах и другие уведомления**

ДЕКЛАРАЦИЯ СООТВЕТСТВИЯ

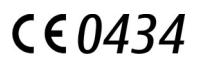

Настоящим КОРПОРАЦИЯ NOKIA заявляет, что изделие RM-694 соответствует основным требованиям и другим соответствующим положениям Директивы Совета Европы 1999/5/EC. Копию декларации соответствия можно найти по адресу [http://www.nokia.com/phones/declaration\\_of\\_conformity/.](http://www.nokia.com/phones/declaration_of_conformity/)

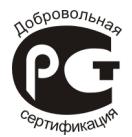

X2–02 (RM-694)

В соответствии с Российским законом о защите прав потребителей (статья 2.5), срок службы изделия составляет 3 года с даты производства при условии, что изделие эксплуатируется в соответствии с техническими стандартами и инструкциями руководства по эксплуатации.

© 2011 Nokia. Все права защищены.

Nokia, Nokia Connecting People и Navi являются товарными знаками или зарегистрированными товарными знаками корпорации Nokia. Nokia tune является звуковым логотипом корпорации Nokia. Названия других изделий или

## **42 Информация об авторских правах и другие уведомления**

компаний, указанные здесь, могут быть торговыми марками или торговыми наименованиями соответствующих владельцев.

Воспроизведение, передача, распространение или хранение в любой форме данного документа или любой его части без предварительного письменного разрешения корпорации Nokia запрещено. Корпорация Nokia постоянно совершенствует свою продукцию. Корпорация Nokia оставляет за собой право вносить любые изменения и улучшения в любое изделие, описанное в этом документе, без предварительного уведомления.

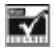

Includes RSA BSAFE cryptographic or security protocol software from RSA Security.

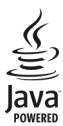

Java is a trademark of Sun Microsystems, Inc.

Данное изделие лицензировано по лицензии на пакет патентов MPEG-4 Visual (i) в личных и некоммерческих целях в связи с информацией, закодированной в соответствии со стандартом MPEG-4 Visual потребителем, занятым индивидуальной и некоммерческой деятельностью, и (ii) в связи с видеоинформацией в формате MPEG-4, предоставленной поставщиком видеопродукции, действующим на основании лицензии. На применение в иных целях никакие лицензии не предоставляются и не распространяются. Дополнительные сведения, в том числе сведения об использовании в рекламных, служебных и коммерческих целях, можно получить в компании MPEG LA, LLC. См. http:// www.mpegla.com.

В максимально допустимой действующим законодательством степени корпорация Nokia и ее держатели лицензий ни при каких обстоятельствах не принимают на себя никакой ответственности за потерю данных или прибыли, а также ни за какой специальный, случайный, воспоследовавший или косвенный ущерб, какими бы причинами это ни было вызвано.

Содержание этого документа представлено на условиях "как есть". Кроме требований действующего законодательства, никакие иные гарантии, как явные, так и подразумеваемые, включая (но не ограничиваясь) неявными гарантиями коммерческой ценности и пригодности для определенной цели, не касаются точности, надежности или содержания этого документа. Корпорация Nokia оставляет за собой право пересматривать или изменять содержимое данного документа в любое время без предварительного уведомления. Набор доступных продуктов, функций, приложений и услуг зависит от региона. Дополнительную информацию можно получить у торгового агента Nokia или поставщика услуг. Данное устройство может содержать компоненты, технологии и/или программное обеспечение, подпадающие под действие экспортного законодательства США и других стран. Любое использование в нарушение законодательства запрещено. Корпорация Nokia не предоставляет никаких гарантий и не несет никакой ответственности за поддержку конечных пользователей и функционирование, а также за информацию, содержащуюся в приложениях сторонних разработчиков, поставляемых вместе с устройством. Приступая к использованию приложения, вы признаете, что оно предоставлено на условиях "как есть". Корпорация Nokia не делает никаких заявлений, не предоставляет никаких гарантий и не несет никакой ответственности за поддержку конечных пользователей и функционирование, а также за информацию, содержащуюся в приложениях сторонних разработчиков, поставляемых вместе с устройством. Телефон горячей линии Nokia: 8 800 700 2222 Факс: +7 (495) 795-05-03 125009, Москва, Тверская ул., 7, а/я 25 Nokia.

[www.nokia.ru](http://www.nokia.ru)

/Выпуск 1.0 RU

<span id="page-42-0"></span>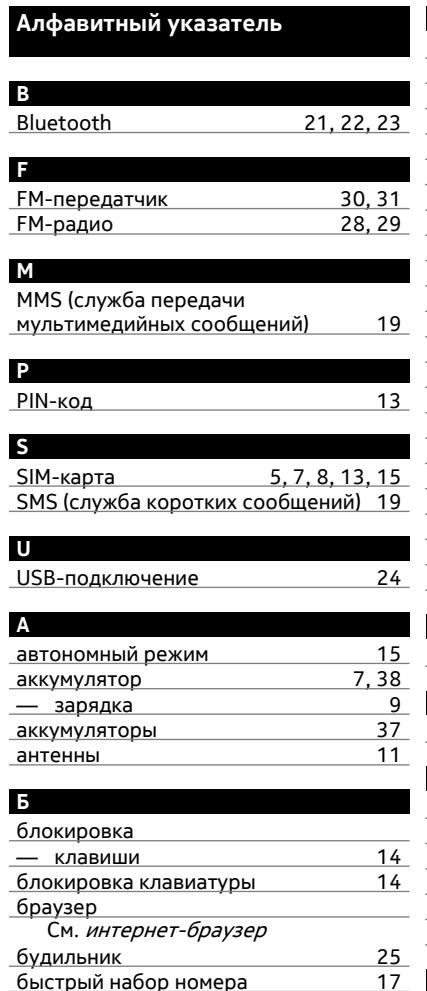

быстрый набор номера [17](#page-16-0)

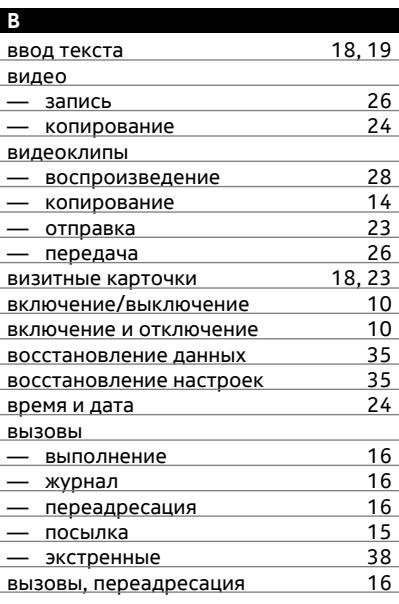

#### **Г**

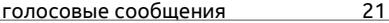

## **Д**

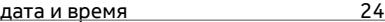

## **З**

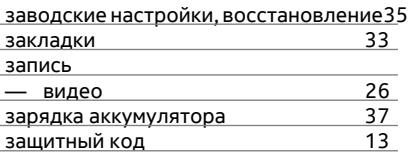

## **И**

интеллектуальный ввод текста [18](#page-17-0) Интернет

## См. интернет-браузер

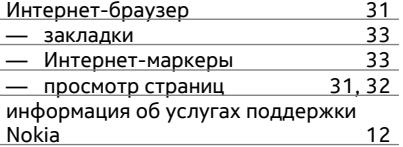

#### **К**

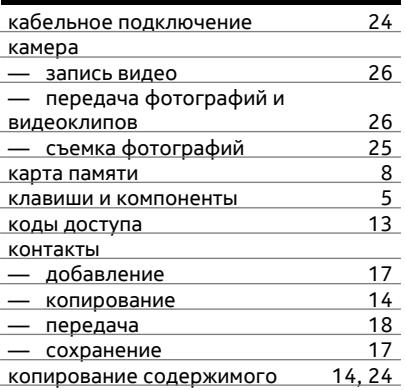

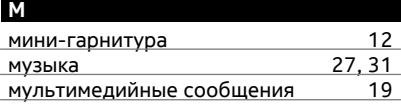

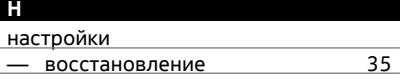

#### **О**

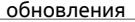

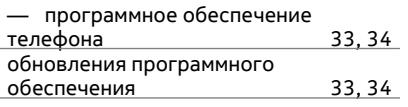

## **П** пароли [13](#page-12-0) передача данных — Bluetooth [22](#page-21-0)<br>Передача содержимого 14.24 передача содержимого Переключение телефона [14](#page-13-0) переработка [35](#page-34-0) поддержка [12](#page-11-0) поиск — радиостанции [29](#page-28-0) почта — голосовая [21](#page-20-0)

#### **P**

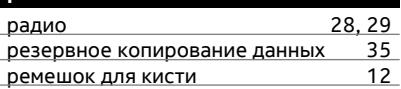

### **С**

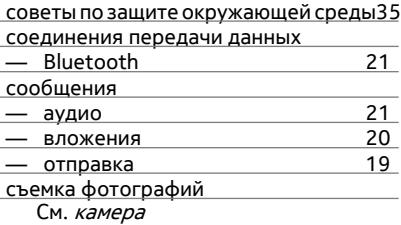

## **ТТ** текстовые сообщения [19](#page-18-0) телефон — включение и отключение [10](#page-9-0)

## **У**

управление файлами [27](#page-26-0)

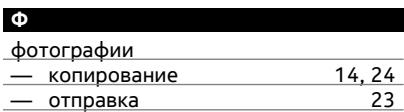

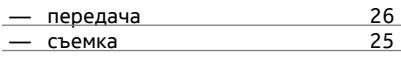

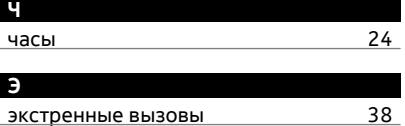